# **Marche à suivre Google Slides**

## Police de caractère

### **Changement de la police de caractères**

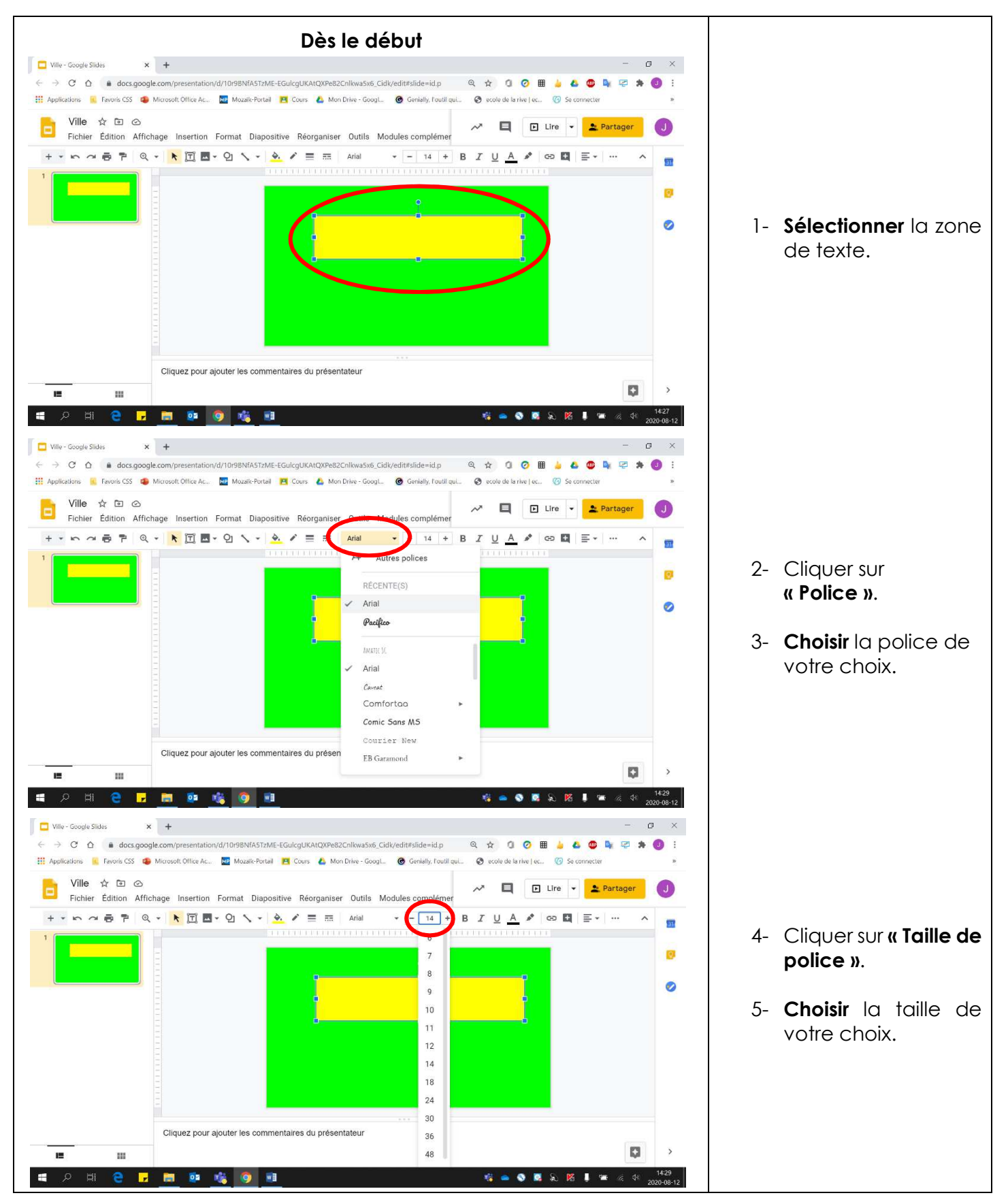

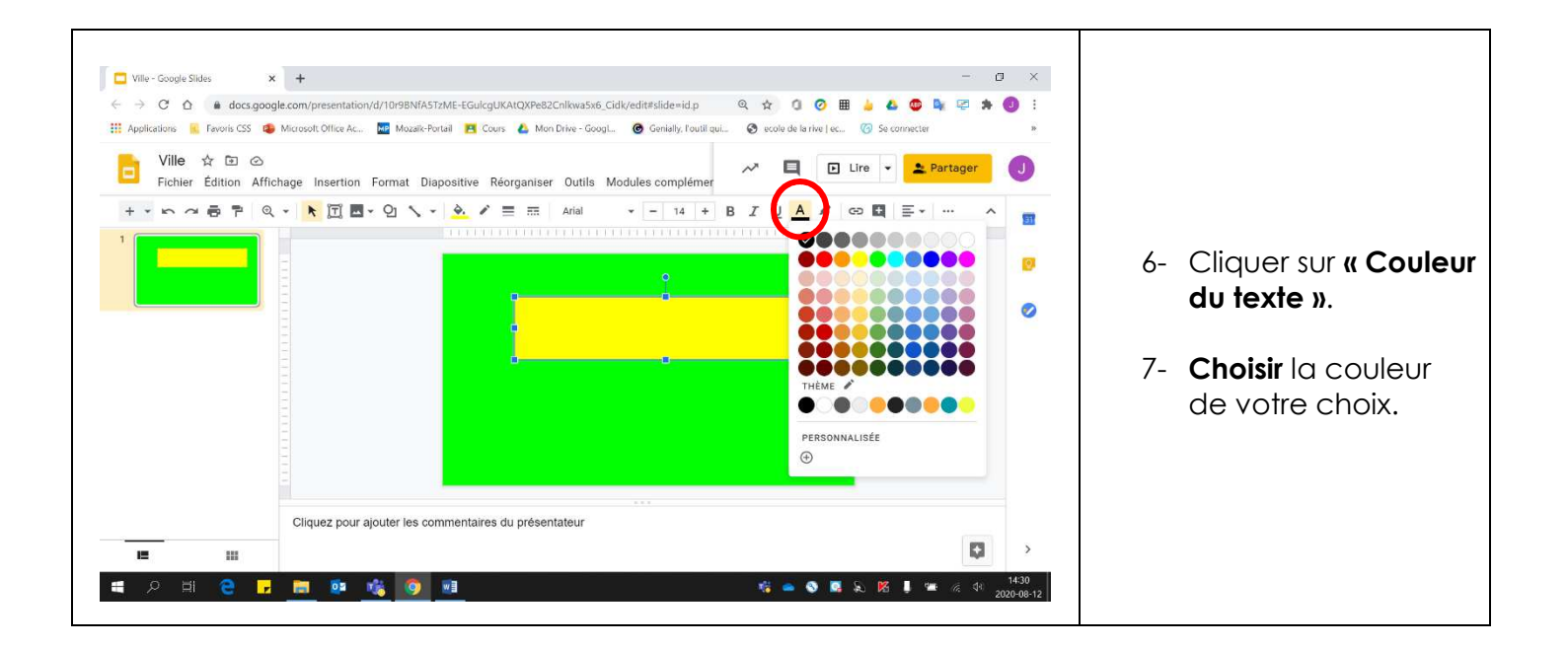

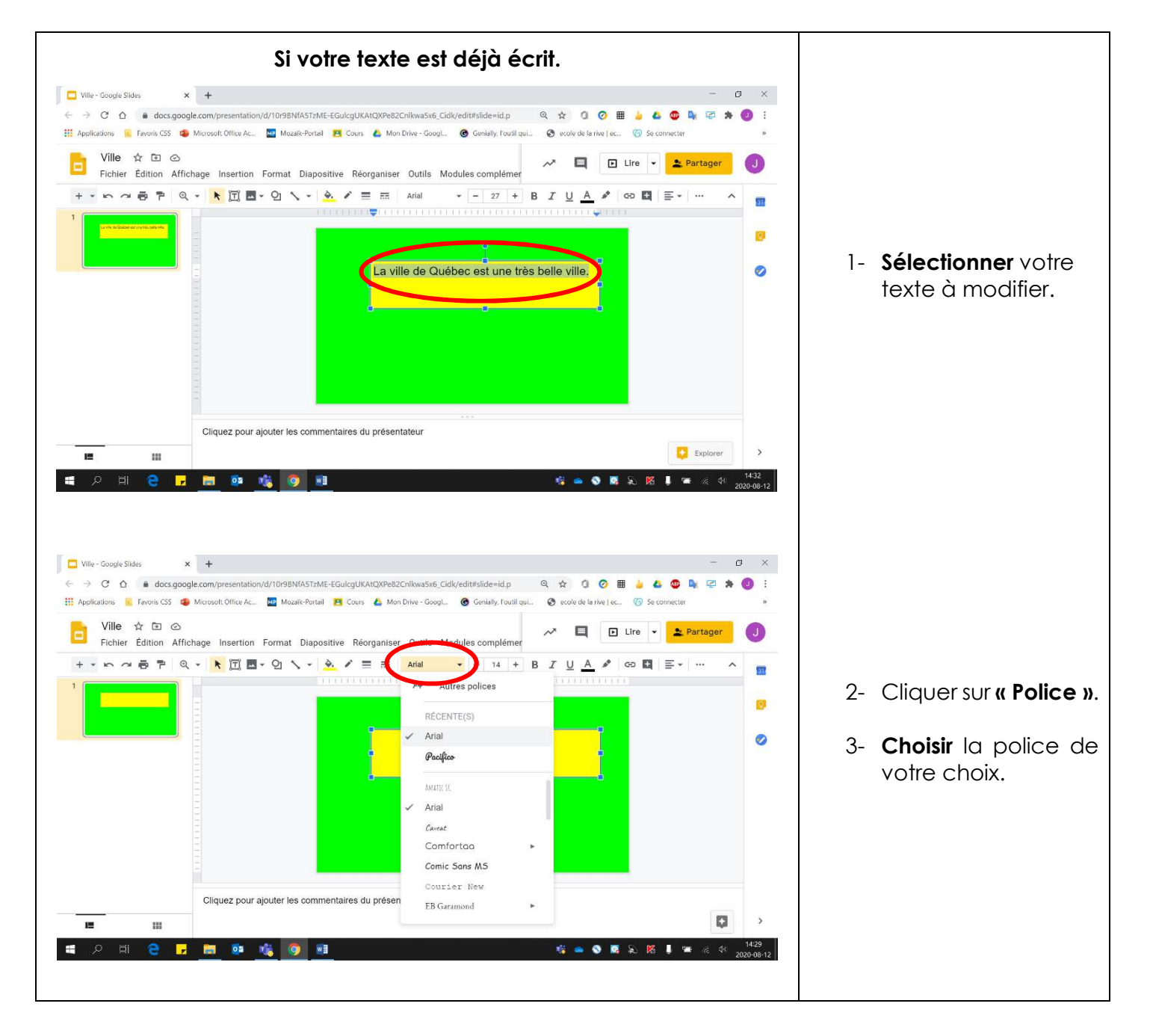

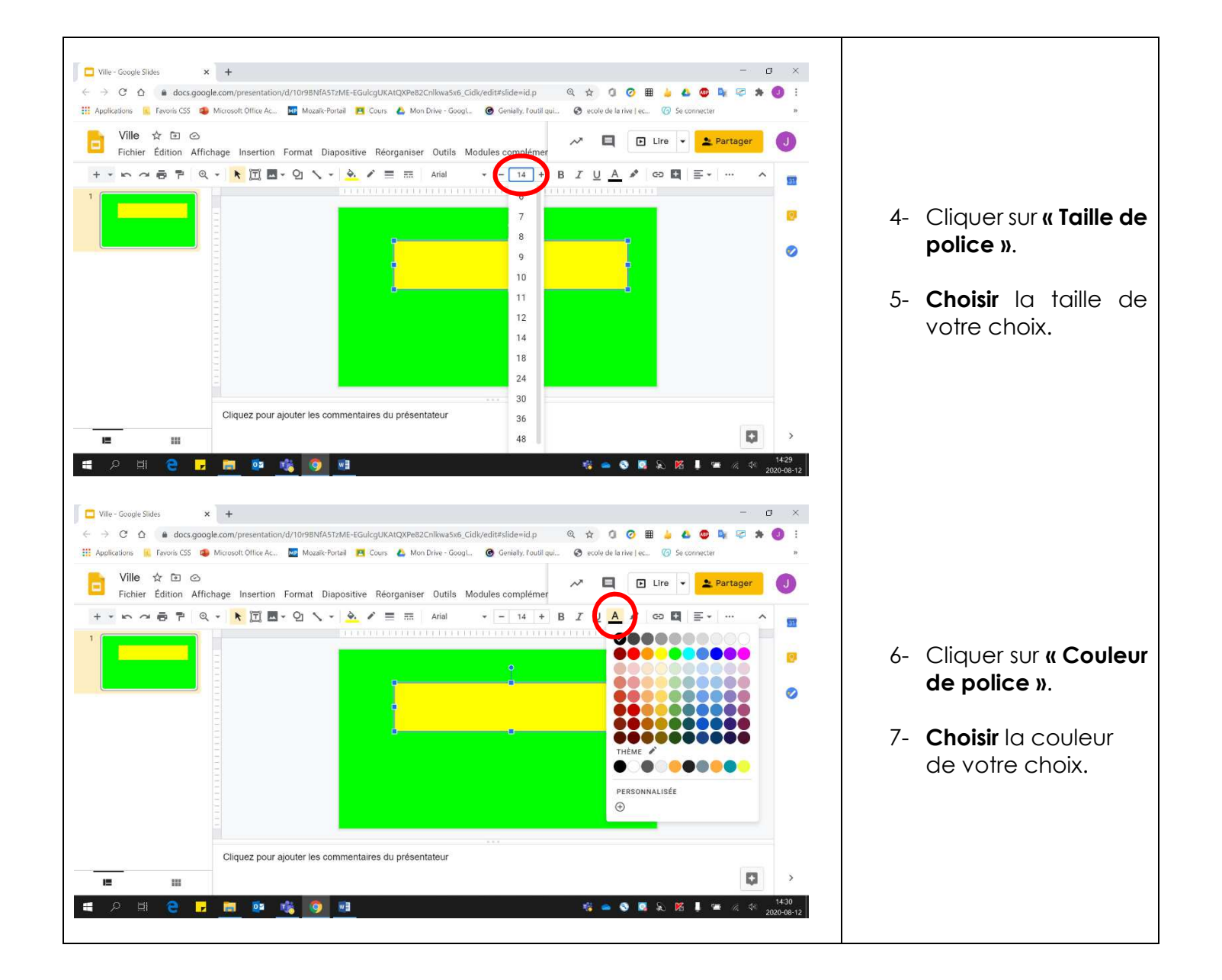

#### **Gras, italique, souligné, surligné, indice et exposant**

 $\ddot{\cdot}$ 

 $\Omega$ 

の

 $\rightarrow$ 

- 1. **Sélectionner** le texte à modifier. Ville - Google Slides  $\times$  + ← → C<sup>2</sup> △ ● docs.google.com/presentation/d/10r9BNfASTzME-EGulcgUKAtQXPe82Cnlkwa5x6\_Cidk/edit#slide=id.p @ ☆ **① ④ 囲 ♪ △ ●**  $\begin{array}{c} \hline \end{array}$ **Examplications a** Favoris CSS **D** Microsoft Office Ac... **MP** Mozaik-Portail **PI** Cours **C** Mon Drive - Googl... **@** Genially, l'outil qui... @ ecole de la rive | ec... (2) Se connecter Ville ☆ 国 ② E  $\boxed{5}$  Lire  $\boxed{\bullet}$ Partager ō Fichier Édition Affichage Insertion Format Diapositive Réorganiser Outils Modules.complémer ▼ ト つ 春 쿠 | Q ▼ | k | 可 M ▼ ② ヽ ▼ | ※ プ 三 三 | Arial  $\mathbf{v}$  - 27 + B  $I$  U A  $\mathbf{A}$   $\odot$  D  $\mathbf{B}$  =  $\mathbf{v}$   $\cdots$  $\perp$  $\begin{minipage}{.4\linewidth} \begin{tabular}{l} \hline \multicolumn{3}{c}{\textbf{H}} & \multicolumn{3}{c}{\textbf{H}} \\ \multicolumn{3}{c}{\textbf{H}} & \multicolumn{3}{c}{\textbf{H}} \\ \multicolumn{3}{c}{\textbf{H}} & \multicolumn{3}{c}{\textbf{H}} \\ \multicolumn{3}{c}{\textbf{H}} & \multicolumn{3}{c}{\textbf{H}} \\ \multicolumn{3}{c}{\textbf{H}} & \multicolumn{3}{c}{\textbf{H}} \\ \multicolumn{3}{c}{\textbf{H}} & \multicolumn{3}{c}{\textbf{H}} \\ \multicolumn{$ La ville de Québec est une très belle ville. Cliquez pour ajouter les commentaires du présentateur  $\leftrightarrow$  Explorer I. 疆 e l z  $\circ$  $W$ **6 6 0 2** 2 K  $\begin{array}{ccccccccc} \bullet & \circ & \bullet & \circ & \circ & \circ \end{array}$ 
	- 2. Pour obtenir :
		- **Gras** : Cliquer sur **« B »**.
		- **Italique** : Cliquer sur **«** *I* **»**.
		- **Souligné** : Cliquer sur **« U »**.
		- **Surligné** : Cliquer sur **« Couleur de surbrillance du texte »**.

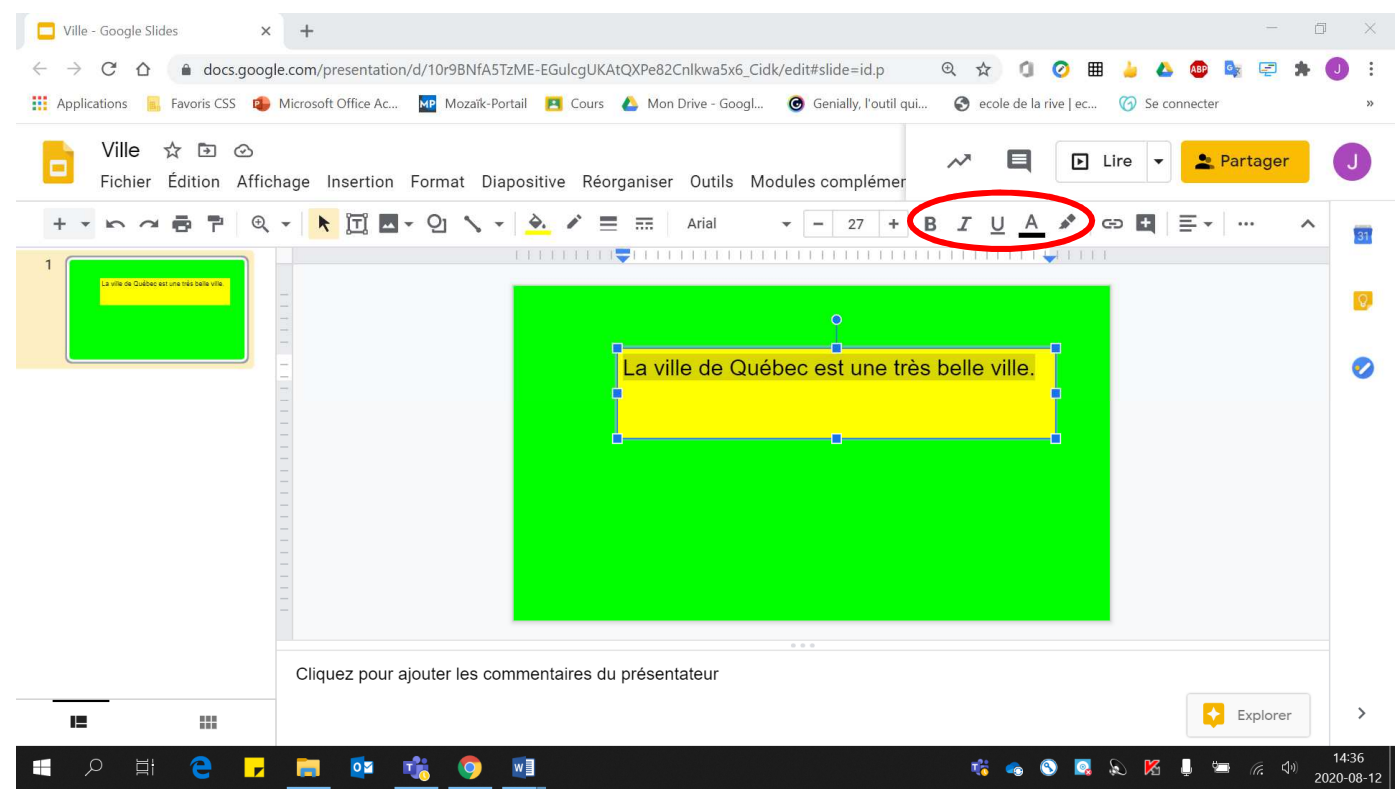

- 3. Pour obtenir :
	- **Gras** : Cliquer sur **« B »**.
	- **Italique** : Cliquer sur **«** *I* **»**.
	- **Souligné** : Cliquer sur **« U »**.
	- **Surligné** : Cliquer sur **« Couleur de surbrillance du texte »**.
	- **Indice** : Cliquer sur **« X2 »**.
	- **Exposant** : Cliquer sur **« X<sup>2</sup> »**.

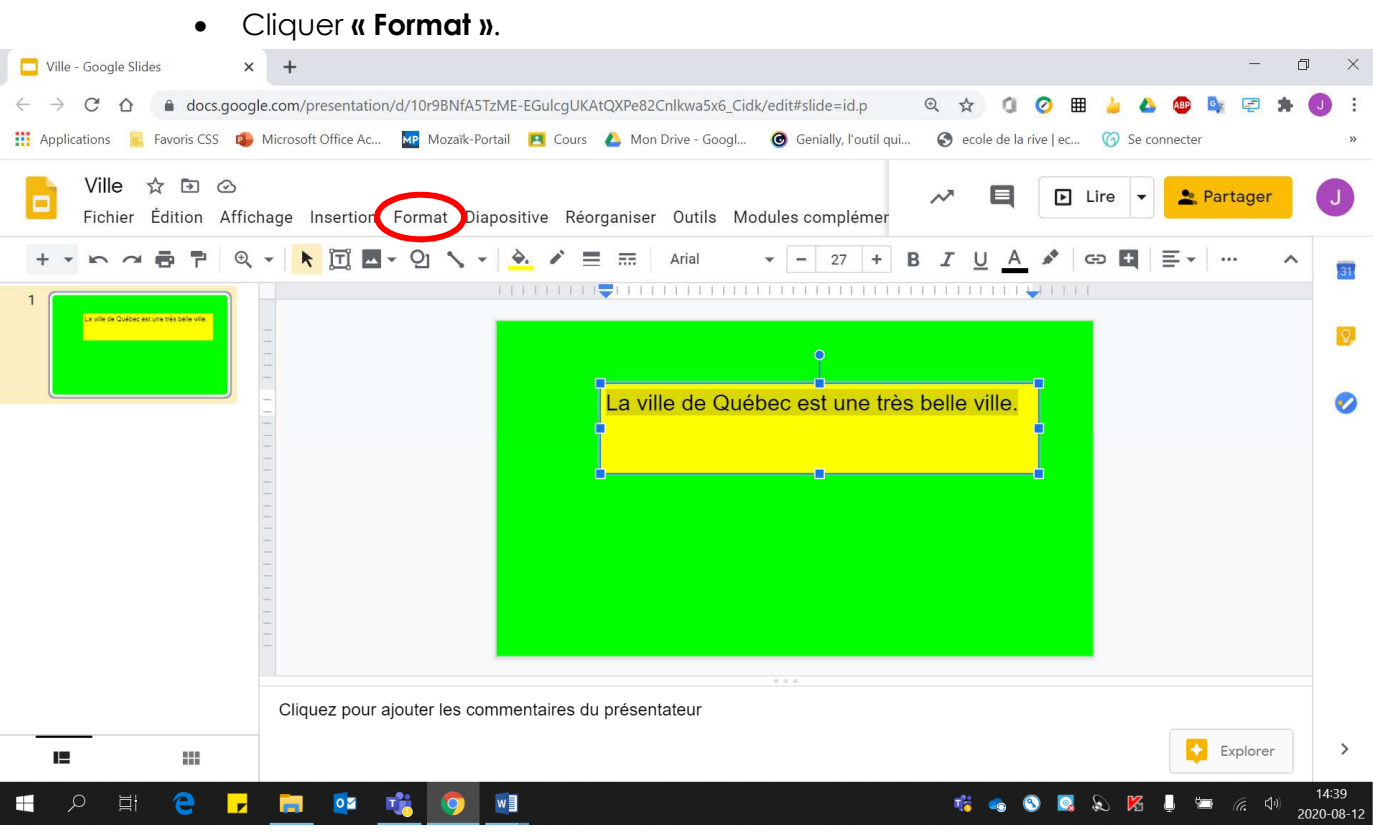

## • Cliquer sur **« Texte »**.

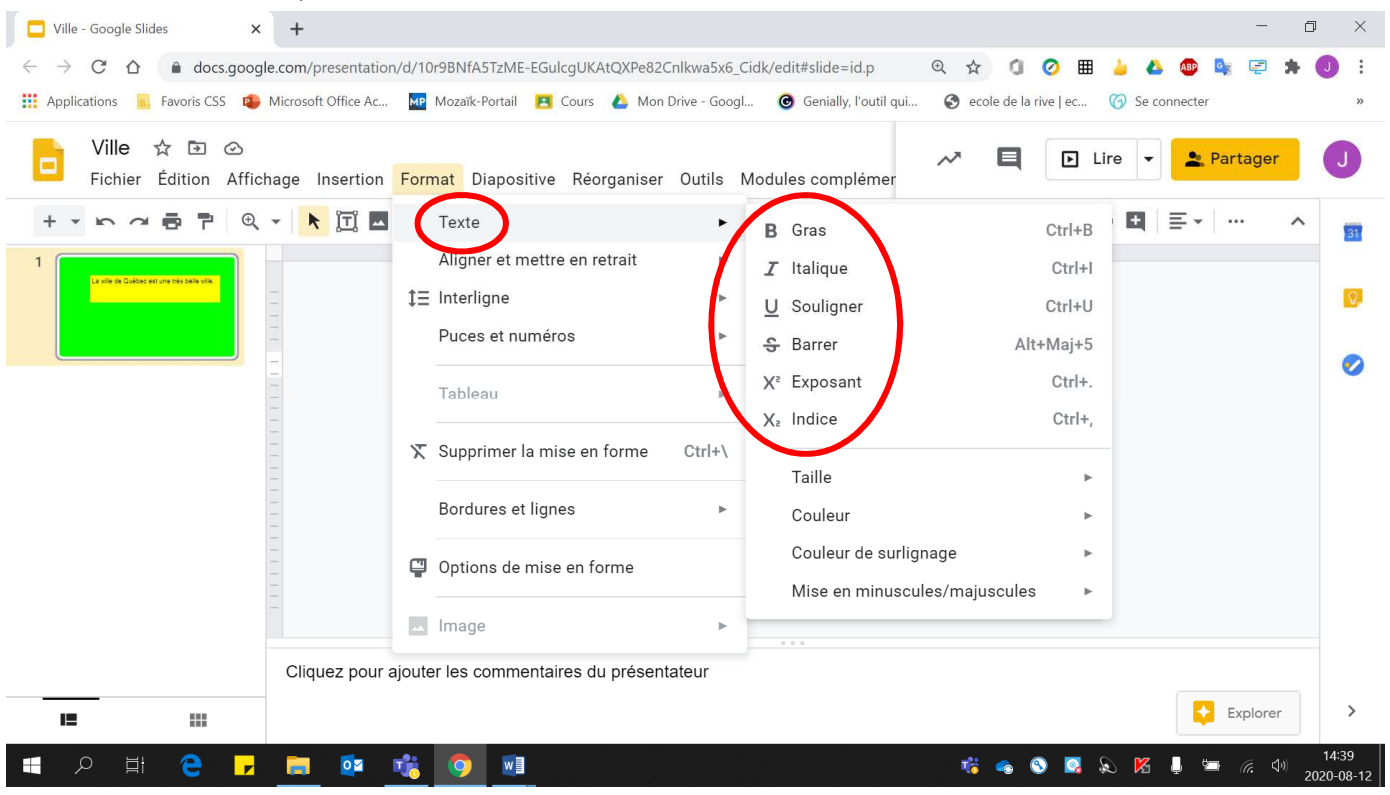